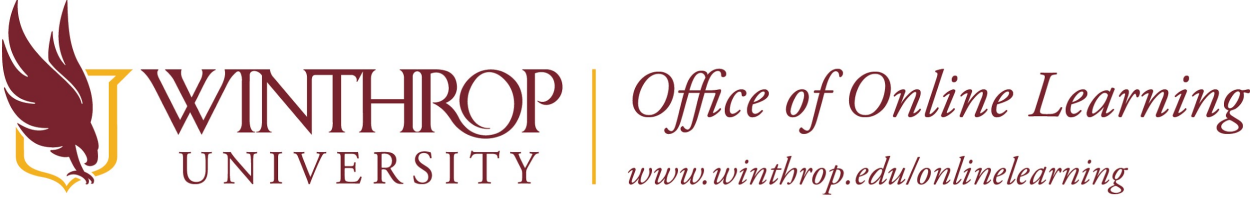

# **Using LockDown Browser and Monitor in a Campus Computer Lab**

## **Overview**

This tutorial will explain how to **Use LockDown Browser and Monitor in a Campus Computer Lab**. LockDown Browser is a secured browser used solely for taking online exams. Respondus Monitor, which requires a webcam, can be used in conjunction with the browser to video record the exam.

### **Quick Steps**

Video > Practice Test > Exam Guidelines > Online Learning Support

### **Step 1**

Please watch the short [video](https://www.youtube.com/watch?v=XuX8WoeAycsStep%202) to get a basic understanding of LockDown Browser and the optional webcam feature. You may be required to use LockDown Browser with a webcam, which will record you during an online, non-proctored exam. The computer must have a functioning webcam and microphone (these components are built in to the lab computers).

#### **Step 2**

 Your instructor may give you a practice test in order that you may identify and resolve any complications prior to taking an actual exam. This will also allow you to become familiar with the browser.

### **Step 3**

When taking an online exam, follow these guidelines:

- Ensure you're in a location where you won't be interrupted
- Turn off all mobile devices, phones, etc.
- Clear your desk of all external materials books, papers, other computers, or devices
- Remain at your desk or workstation for the duration of the test
- LockDown Browser will prevent you from accessing other websites or applications; you will be unable to exit the test until all questions are completed and submitted
- Access the exam from the course content page, NOT from a calendar link

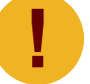

Light coming in from a window behind you may cause issues with the video when *using Monitor.* 

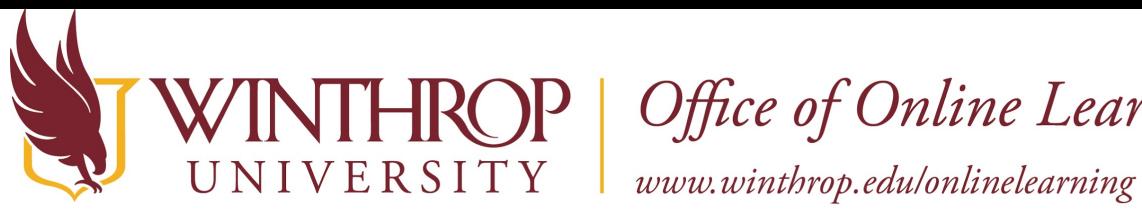

**ROP** | Office of Online Learning

#### **Step 4**

Respondus offers a Live Chat in order to help you resolve issues while taking the exam. To access the Live Chat, follow thes[e instructions.](https://web.respondus.com/student-help-livechat/) You may also contact the Office of Online Learning at [blackboard@winthrop.edu](mailto:blackboard@winthrop.edu) or at 803-323-2212 during business hours for assistance.